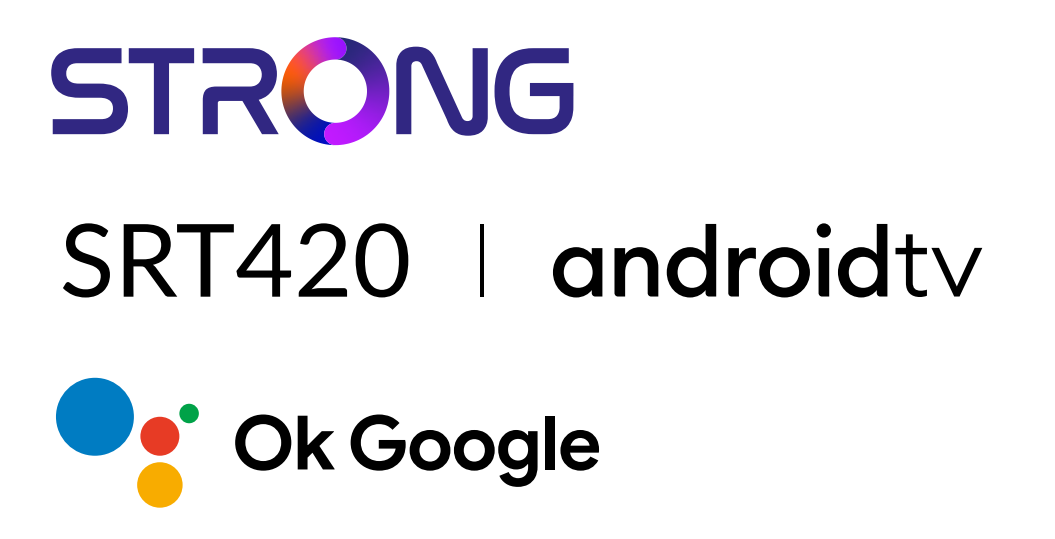

# **ANDROID TV™ AND TERRESTRIAL RECEIVER 2 IN 1 SMART TV BOX**

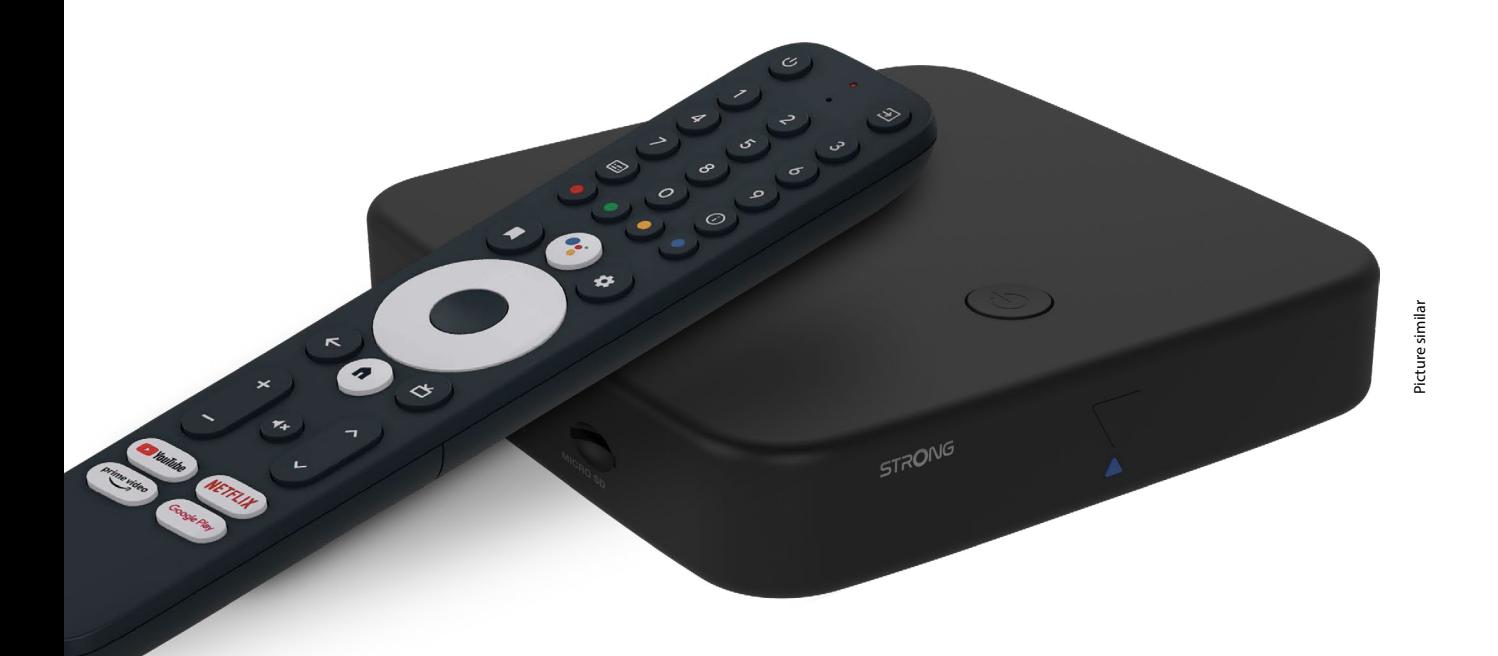

Bedienungsanleitung Manuel d'utilisation Manuale utente Manual del usuario Manual do utilizador Használati útmutató Uživatelský manuál

Brugervejledning Brukerveiledning Gebruiksaanwijzing Användarhandbok Korisnički priručnik Ръководство на потребителя Посібник користувача

# **SERVICE CENTER**

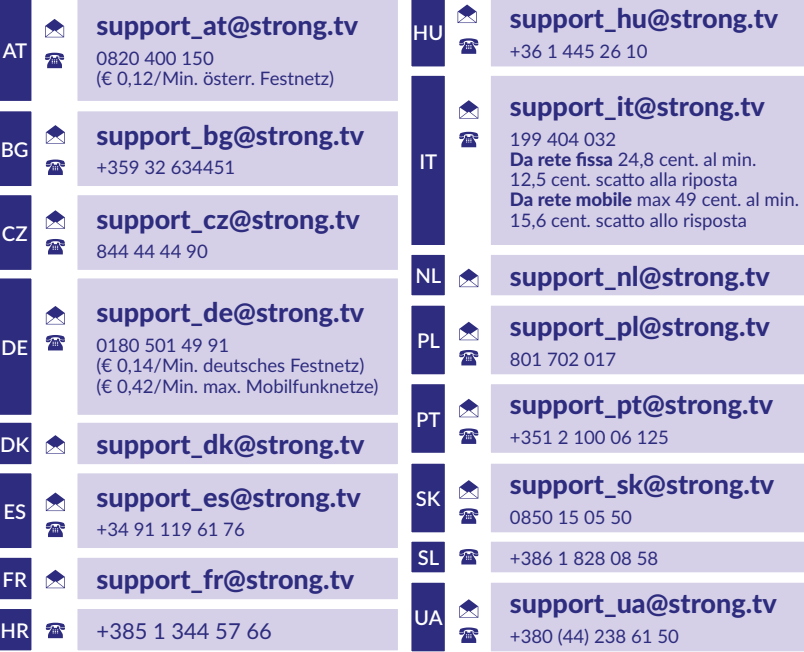

Supplied by STRONG Austria Represented by STRONG Ges.m.b.H. Teinfaltstraße 8/4.Stock A-1010 Vienna, Austria Email: support\_at@strong.tv

### **www.strong.tv**

#### **LICENSES**

This product contains one or more programs protected under international and U.S. copyright laws as unpublished works. They are confidential and proprietary to **Dolby Laboratories.** Their reproduction or disclosure, in whole or in part, or the production of derivative works therefrom without the express permission of Dolby Laboratories is prohibited. Copyright 2003-2009 by Dolby Laboratories. All rights reserved.

#### **UPROSZCZONA DEKLARACJA ZGODNOŚCI UE**

STRONG oświadcza, że ten element SRT420 spełnia podstawowe wymogi i inne odpowiednie przepisy dyrektyw EMC 2014/53/EU. Pełny tekst deklaracji zgodności UE jest dostępny pod następującym adresem internetowym: http://www.strong.tv/en/doc Zastrzega się możliwość zmian. W wyniku ciągłych prac badawczo-rozwojowych specyfikacje techniczne, design i wygląd produktów mogą ulec zmianie. Google, Google Play, YouTube, Android TV i inne znaki są znakami towarowymi firmy Google LLC. Wi-Fi, WPA2, WPA są zarejestrowanymi znakami towarowymi Wi-Fi Alliance®. Skype jest znakiem towarowym firmy Skype, a firma STRONG nie jest połączona, sponsorowana, autoryzowana ani w żaden inny sposób powiązana z grupą firm Skype. Terminy HDMI, HDMI High-Definition Multimedia Interface oraz logo HDMI są znakami towarowymi lub zarejestrowanymi znakami towarowymi HDMI Licensing Administrator, Inc. Wyprodukowano na licencji Dolby Laboratories. Dolby, Dolby Audio oraz symbol podwójnego D są znakami handlowymi Dolby Laboratories Licensing Corporation. Wszystkie inne nazwy produktów są znakami towarowymi lub zastrzeżonymi znakami towarowymi ich odpowiednich właścicieli. © STRONG 2023. Wszelkie prawa zastrzeżone.

# **SPIS TREŚCI**

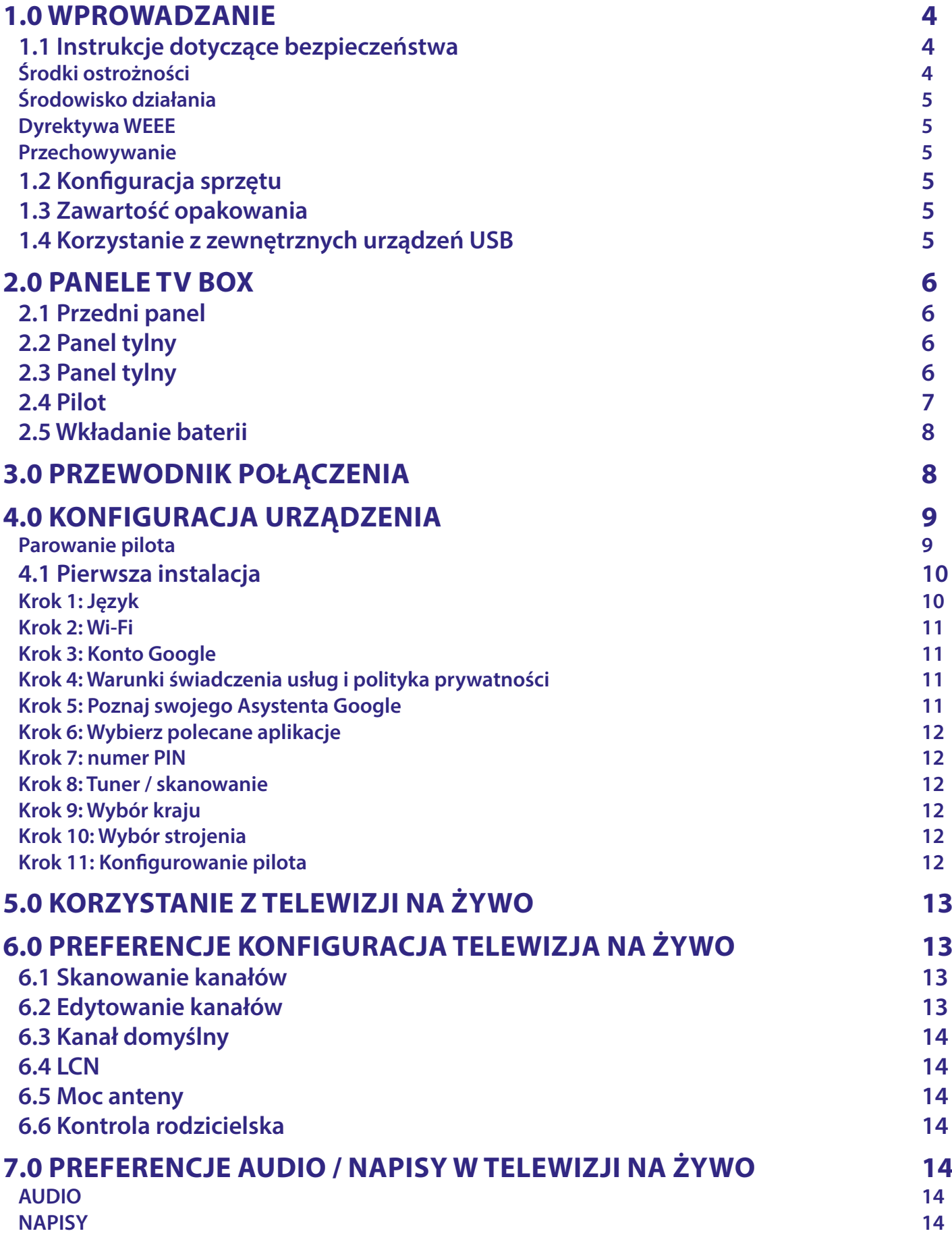

# STRONG NEW REAL PROPERTY

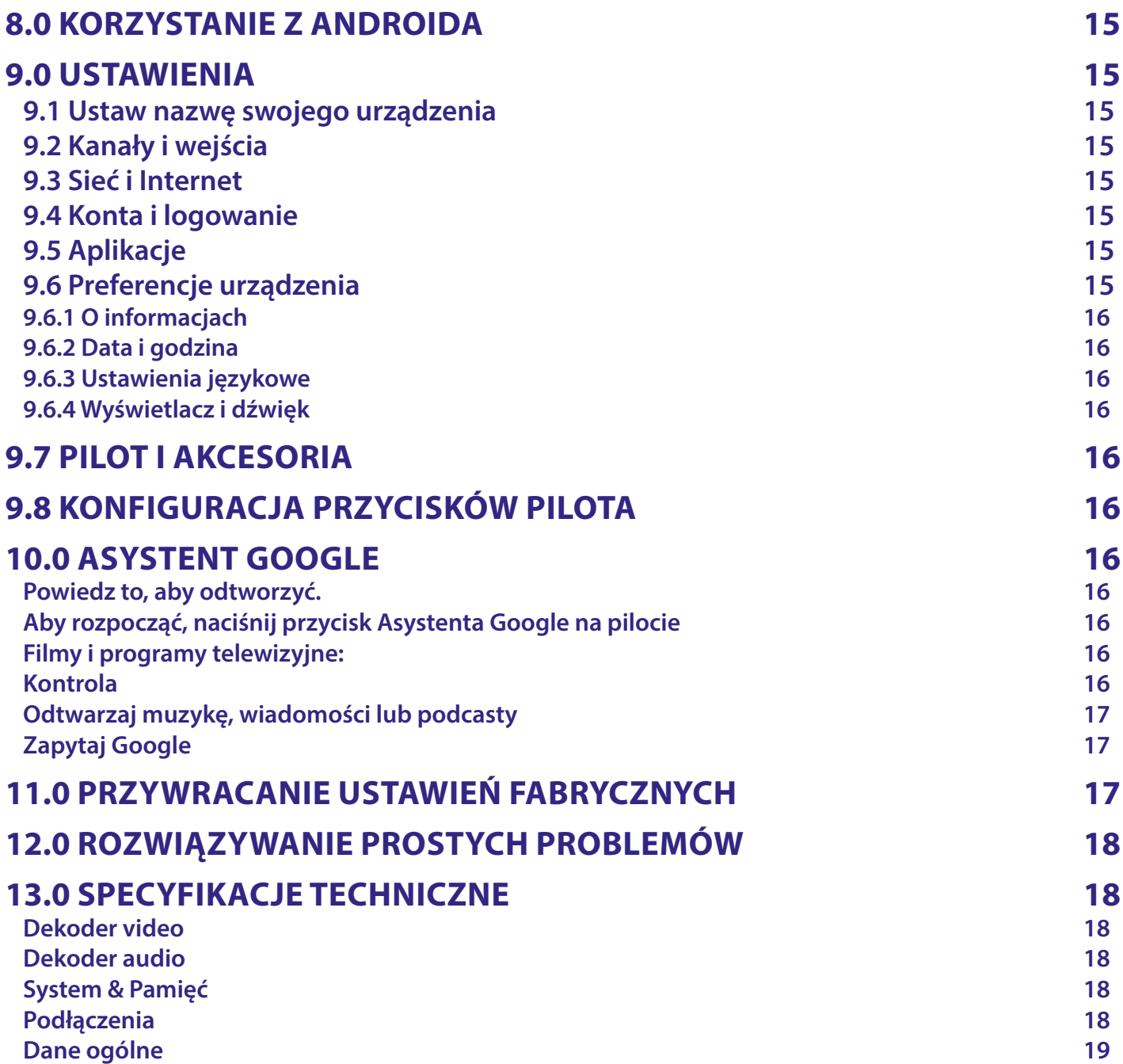

# <span id="page-5-0"></span>**1.0 WPROWADZANIE**

Dziękujemy za wybranie 4K Ultra HD Android TV Box dostarczonego przez firmę THOMSON. Został wyprodukowany zgodnie z najnowszą technologią i oferuje szeroką rozrywkę i dużą wszechstronność. Życzymy Ci wielu godzin nowych wspaniałych doświadczeń w odkrywaniu świata Androida!

# **1.1 Instrukcje dotyczące bezpieczeństwa**

Przeczytaj wszystkie instrukcje przed uruchomieniem urządzenia. Zachowaj tę instrukcję do późniejszego wykorzystania. Używaj wyłącznie dodatków/akcesoriów określonych lub dostarczonych przez producenta (takich jak dedykowany zasilacz, bateria itp.).

- Przed instalacją lub obsługą urządzenia należy zapoznać się z informacjami na obudowie produktu, aby uzyskać informacje dotyczące zasilania elektrycznego i bezpieczeństwa.
- Aby zmniejszyć ryzyko pożaru lub porażenia prądem, nie wystawiaj tego urządzenia na działanie deszczu lub wilgoci.
- Nie należy utrudniać wentylacji poprzez zakrywanie otworów wentylacyjnych przedmiotami, takimi jak gazety, obrusy, zasłony itp.
- Urządzenie nie może być narażone na kapanie lub zachlapanie i nie wolno na nim stawiać przedmiotów wypełnionych płynami, takich jak wazony.
- $\blacksquare$   $\blacktriangle$  Ten znak wskazuje na ryzyko porażenia prądem.
- Aby zapobiec obrażeniom, to urządzenie musi być bezpiecznie przymocowane do podłogi/ściany zgodnie z instrukcją instalacji.
- Niebezpieczeństwo wybuchu w przypadku nieprawidłowej wymiany baterii. Zastępuj tylko tymi samymi lub równoważnymi typami.
- Baterii (pojedynczej baterii, kilku baterii lub zestawu baterii) nie należy wystawiać na działanie nadmiernego ciepła, takiego jak światło słoneczne, ogień lub tym podobne.
- Nadmierne ciśnienie dźwięku ze słuchawek nausznych i słuchawek dousznych może spowodować utratę słuchu.
- Słuchanie muzyki na wysokim poziomie głośności i przez dłuższy czas może uszkodzić słuch.
- Aby zmniejszyć ryzyko uszkodzenia słuchu, należy obniżyć głośność do bezpiecznego, komfortowego poziomu oraz skrócić czas słuchania na wysokich poziomach.
- Wtyczka sieciowa lub złącze urządzenia jest używane jako urządzenie odłączające, powinno być łatwo dostępne. Gdy urządzenie nie jest używane i jest przenoszone, należy zadbać o przewód zasilający, np. związać przewód zasilający opaską kablową lub czymś podobnym. W pobliżu nie może mieć ostrych krawędzi itp., które mogą powodować przetarcie zestawu przewodów zasilających. Przed ponownym uruchomieniem upewnij się, że przewód zasilający nie jest uszkodzony. Gdy wskaźnik świetlny na urządzeniu nie świeci, to nie oznacza to, że jest ono całkowicie odłączone od sieci. Aby całkowicie odłączyć urządzenie, należy wyciągnąć wtyczkę sieciową.
- Należy zwrócić uwagę na środowiskowe aspekty utylizacji baterii.
- Na urządzeniu nie wolno stawiać źródeł otwartego ognia, takich jak zapalone świece.
- Aby zapobiec rozprzestrzenianiu się ognia, przez cały czas trzymaj świece lub inne otwarte płomienie z dala od tego produktu.
- Sprzęt oznaczony tym symbolem to urządzenie elektryczne klasy II lub podwójnie izolowane. Został zaprojektowany w taki sposób, że nie wymaga bezpiecznego połączenia z uziemieniem elektrycznym.

### **Środki ostrożności**

- Nigdy nie próbuj otwierać urządzenia. Dotykanie wnętrza urządzenia jest niebezpieczne ze względu na wysokie napięcie i możliwe zagrożenia elektryczne. Otwarcie urządzenia spowoduje utratę gwarancji na produkt. Wszelkie czynności konserwacyjne lub serwisowe należy powierzyć odpowiednio wykwalifikowanemu personelowi.
- Podczas podłączania przewodów upewnij się, że urządzenie jest odłączone od napięcia sieciowego. Odczekaj kilka sekund po wyłączeniu urządzenia, zanim przeniesiesz je lub odłączysz jakikolwiek sprzęt.
- Konieczne jest używanie wyłącznie zatwierdzonego przedłużacza i zgodnego okablowania, które jest odpowiednie do zużycia energii elektrycznej zainstalowanego sprzętu. Upewnij się, że zasilanie elektryczne odpowiada napięciu podanemu na tabliczce znamionowej z tyłu urządzenia.
- ▲ Wymiana baterii na baterię niewłaściwego typu grozi wybuchem.
- Wrzucenie baterii do ognia lub gorącego piekarnika albo mechaniczne zgniecenie lub przecięcie baterii może spowodować wybuch.
- Pozostawienie baterii w otoczeniu o bardzo wysokiej temperaturze może spowodować wybuch lub wyciek łatwopalnej cieczy lub gazu.
- Bateria poddana działaniu bardzo niskiego ciśnienia powietrza może spowodować wybuch lub wyciek łatwopalnej cieczy lub gazu.

### <span id="page-6-0"></span>**Środowisko działania**

- Nie należy instalować tego sprzętu w ograniczonej przestrzeni, takiej jak regał na książki lub podobne przedmioty.
- Nie używaj zestawu w pobliżu wilgotnych i zimnych miejsc, chroń zestaw przed przegrzaniem.
- Trzymaj z dala od bezpośredniego światła słonecznego.
- Nie używaj zestawu w pobliżu zakurzonych miejsc.
- Nie umieszczaj świec w pobliżu otworu, aby uniknąć przedostania się łatwopalnych materiałów obcych do urządzenia.

### **Dyrektywa WEEE**

Prawidłowa utylizacja tego produktu. To oznaczenie wskazuje, że tego produktu nie należy wyrzucać wraz z innymi<br>Odpadami domowymi w sależ literatu

odpadami domowymi w całej UE. Aby zapobiec możliwym szkodom dla środowiska lub zdrowia ludzkiego spowodowanym

niekontrolowaną utylizacją odpadów, poddawaj je odpowiedzialnemu recyklingowi, aby promować zrównoważone ponowne wykorzystanie zasobów materiałowych. Aby zwrócić zużyte urządzenie, skorzystaj z systemów zwrotu i odbioru lub skontaktuj się ze sprzedawcą, od którego

produkt został zakupiony. Mogą zabrać ten produkt do bezpiecznego dla środowiska recyklingu.

### **Przechowywanie**

Twoje urządzenie zostało dokładnie sprawdzone i zapakowane przed wysyłką. Podczas rozpakowywania upewnij się, że wszystkie części są w komplecie i trzymaj opakowanie z dala od dzieci. Zalecamy przechowywanie kartonu w okresie gwarancyjnym, aby urządzenie było doskonale chronione w przypadku konieczności wysyłki do naprawy lub skorzystania z gwarancji.

# **1.2 Konfiguracja sprzętu**

Postępuj zgodnie z poniższymi instrukcjami:

Używaj tylko wysokiej jakości, dobrze ekranowanego kabla HDMI w wersji 2.1 lub nowszej, aby oglądać również w najwyższych rozdzielczościach ekranu.

Niniejsza instrukcja obsługi zawiera pełne instrukcje dotyczące instalacji i użytkowania tego produktu. Symbole mają następujące znaczenie:

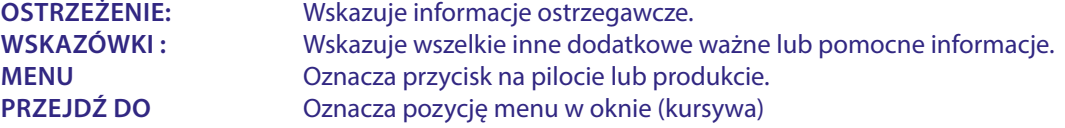

### **1.3 Zawartość opakowania**

- Android TV Box
- **Pilot z obsługą głosu**
- Zasilacz 12 V / 1 A
- **Kabel HDMI**
- **2x baterie AAA**
- **Instrukcje Instalacji**

**OSTRZEŻENIE:** Baterii nie należy ponownie ładować, demontować, zwierać elektrycznie, mieszać ani używać z innymi typami baterii. Jeśli zamiast baterii będą używane akumulatory wielokrotnego ładowania (np. NiMH), zalecamy używanie typów o niskim poziomie samorozładowania, aby zapewnić długotrwałą pracę pilota.

# **1.4 Korzystanie z zewnętrznych urządzeń USB**

- Zaleca się korzystanie z urządzeń pamięci masowej USB 2.0 lub nowszych. Jeśli Twoje urządzenie nie jest kompatybilne z USB o specyfikacji 2.0, odtwarzanie i inne funkcje produktu mogą nie działać prawidłowo.
- STRONG nie może zagwarantować kompatybilności ze wszystkimi typami urządzeń USB, takimi jak kamery internetowe, klawiatury, myszki, urządzenia pamięci masowej.
- Jeśli zamierzasz używać zewnętrznych USB HDD (dysków twardych), należy wziąć pod uwagę, że specyfikacja mocy może przekraczać obsługiwaną moc wyjściową Twojego urządzenia (maks. 5 V/500 mA). Jeśli tak jest, to należy podłączyć dysk twardy USB do zewnętrznego zasilacza.
- Zaleca się, aby nie przechowywać ważnych informacji na urządzeniach pamięci USB używanych z tym urządzeniem. Zawsze stwórz kopie zapasowe danych na urządzeniu pamięci masowej USB przed użyciem go z tym urządzeniem. STRONG nie ponosi odpowiedzialności za utratę informacji lub okoliczności spowodowane utratą informacji.

# <span id="page-7-0"></span>**2.0 PANELE TV BOX**

# **2.1 Przedni panel**

*Rys. 1*

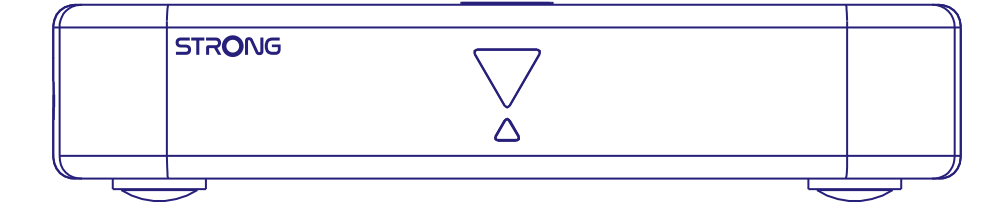

Wskaźnik LED: W trybie czuwania świeci na czerwono, a w trybie pracy na niebiesko. Jeśli miga, oznacza to, że połączenie internetowe lub dane telewizji na żywo nie zostały nawiązane lub zostały utracone. Przycisk na górnym panelu:Przycisk Wł./Wył.

# **2.2 Panel tylny**

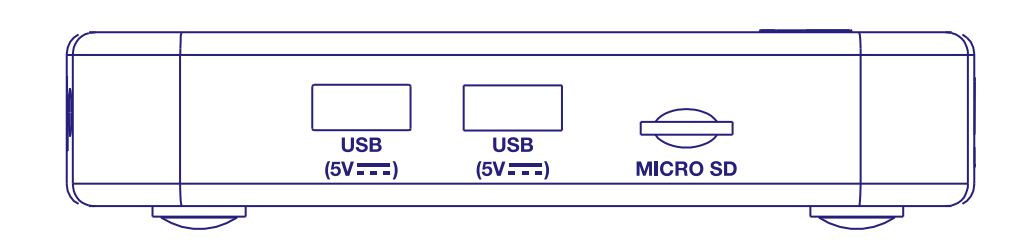

1. Port USB 2.0

2. Port USB 2.0

3. Gniazdo kart Micro SD

# **2.3 Panel tylny**

*Rys. 3*

*Rys. 2*

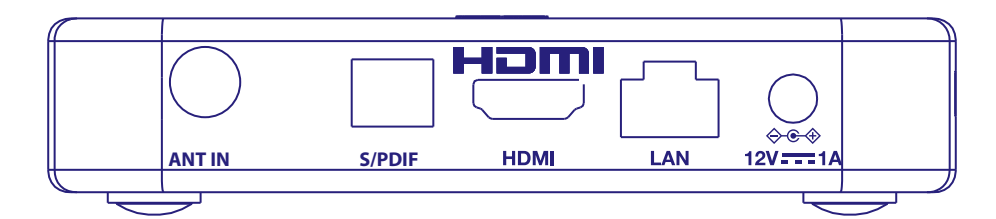

1. ANT IN Do podłączenia do anteny w celu odbioru sygnału radiowo-telewizyjnego.

2. S/PDIF (optyczne) Do podłączenia do wzmacniacza cyfrowego lub wzmacniacza audio kina domowego.

3. HDMI (wersja 2.1) Do połączenia odbiornika z telewizorem za pomocą kabla HDMI.

4. LAN / ETHERNET RJ45 Podłącz do routera internetowego, aby uzyskać dostęp do internetu/aplikacji.

5. Adapter 12 V Odbiornik wymaga adaptera ściennego, wejście napięcia sieciowego 110~240V AC 50~60Hz 12V, 1.0 A wyjście DC. Proszę sprawdzić lokalne warunki zasilania przed podłączeniem odbiornika do sieci.

# <span id="page-8-0"></span>**2.4 Pilot**

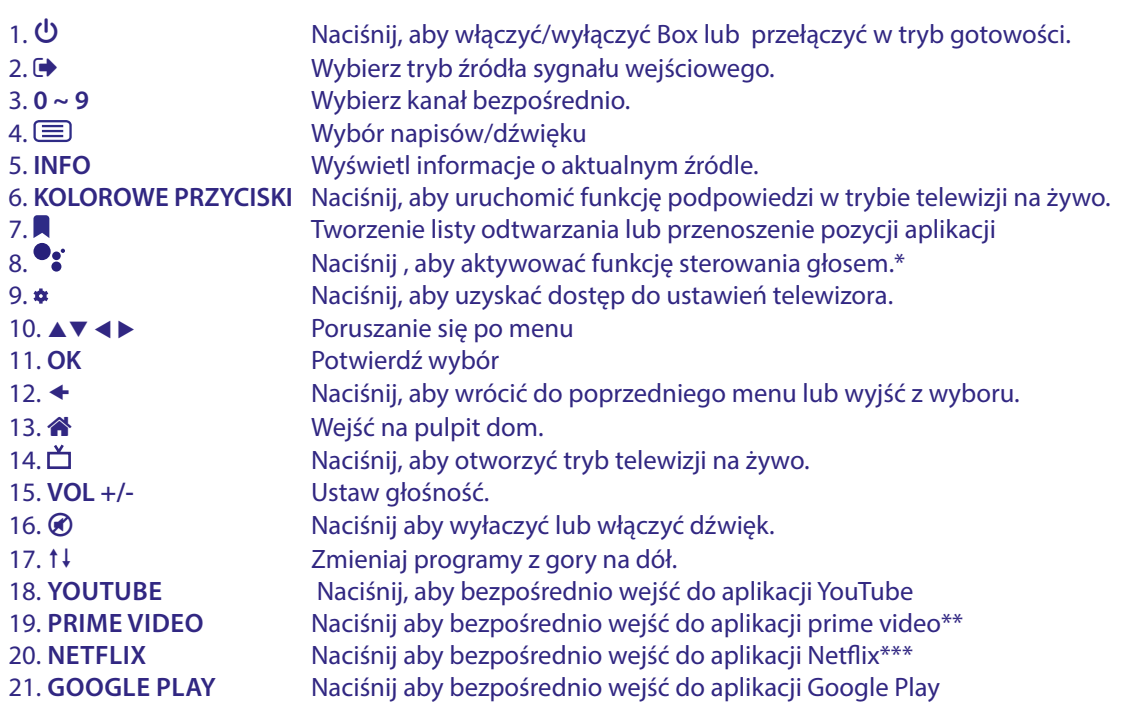

\* Regulacja głośności oraz niektóre inne funkcje mogą działać tylko wtedy, gdy pilot jest sparowany z telewizorem.

\*\* Członkostwo nie jest wliczone. Usługa Prime video jest dostępna w wybranych krajach. Streaming Prime video wymaga założenia konta. Wymagany Internet szerokopasmowy. Szczegółowe informacje można znaleźć na stronie www.primevideo.com

\*\*\* Członkostwo nie jest wliczone. Usługa Netflix jest dostępna w wybranych krajach. Streaming Netflix wymaga założenia konta. Wymagany Internet

szerokopasmowy. Szczegółowe informacje można znaleźć na stronie www.netflix.com/TermsOfUse.

*Rys. 4*

# <span id="page-9-0"></span>**2.5 Wkładanie baterii**

*Rys. 5*

Otwórz pokrywę pilota i włóż 2 baterie AAA do komory. Prawidłowe położenie schematu biegunowego baterii jest pokazane wewnątrz komory baterii.

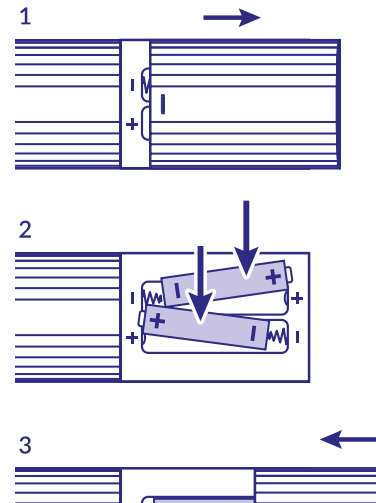

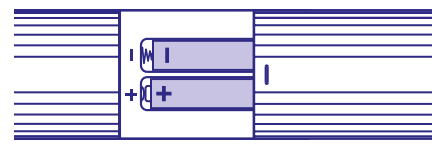

1. Otwórz pokrywę.

2. Włóż baterie

3. Zamknij pokrywę.

**OSTRZEŻENIE:** Baterii nie należy ponownie ładować, demontować, zwierać elektrycznie, mieszać ani używać z innymi typami baterii.

# **3.0 PRZEWODNIK POŁĄCZENIA**

Zapoznaj się z poniższym schematem, aby podłączyć urządzenie Android TV Box do zasilania, sieci i innych urządzeń.

**UWAGA:** Przed rozpoczęciem wyłącz wszystkie urządzenia, które chcesz połączyć.

<span id="page-10-0"></span>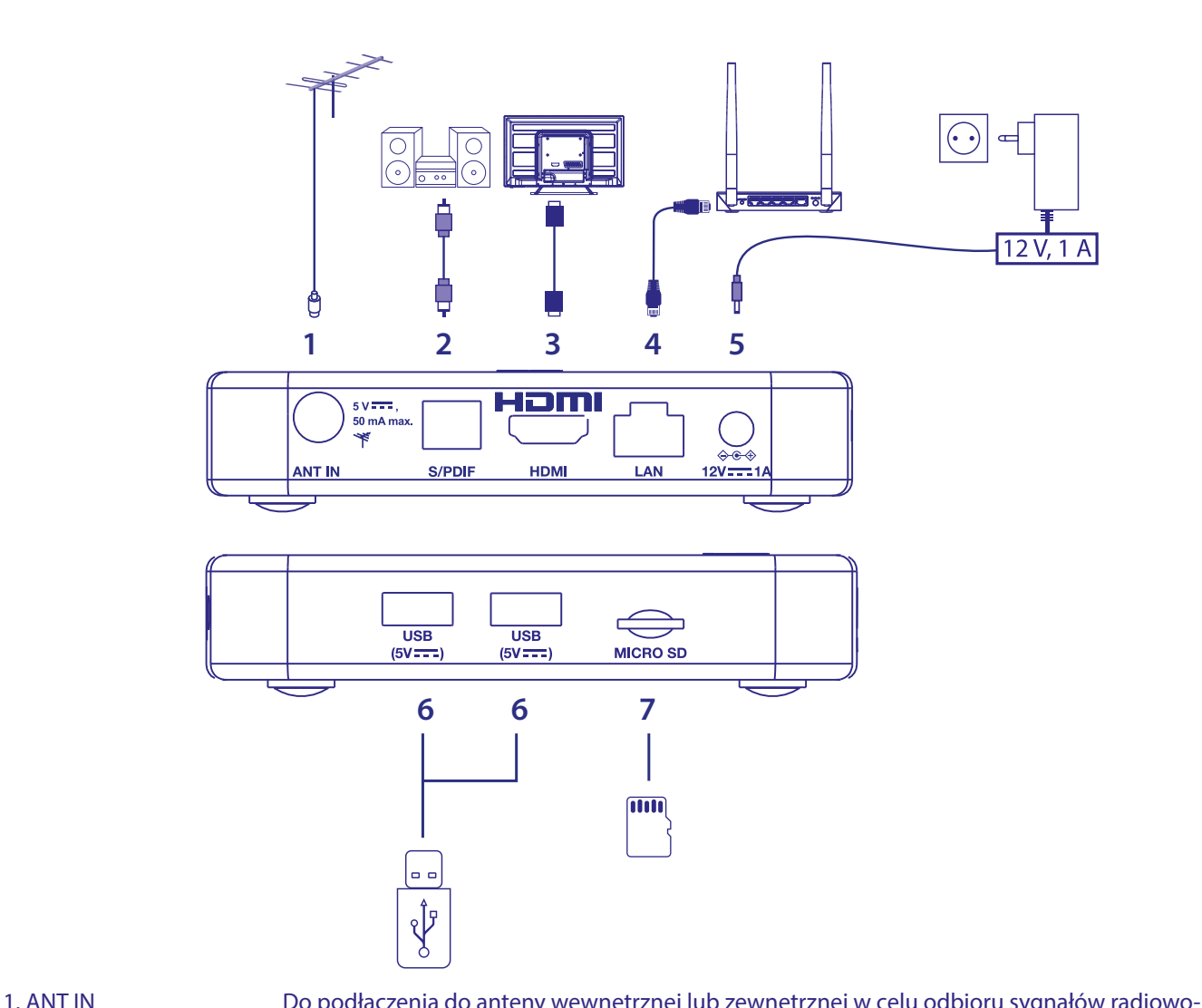

*Rys. 6*

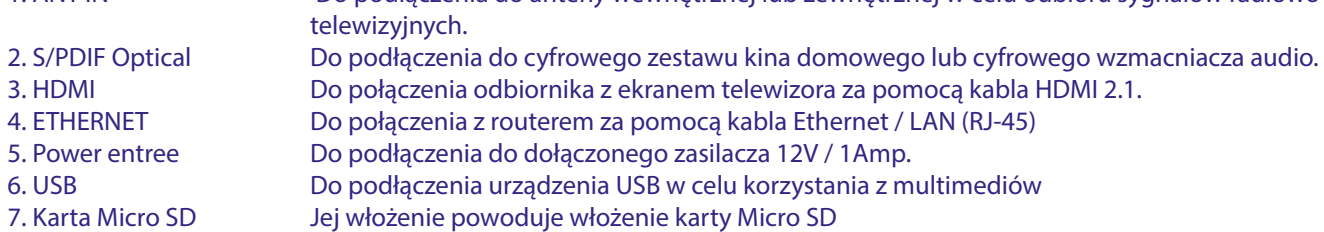

# **4.0 KONFIGURACJA URZĄDZENIA**

### **Parowanie pilota**

Po prawidłowym podłączeniu całego sprzętu możesz włączyć urządzenie.

Jeśli wszystko jest prawidłowo podłączone i zasilanie jest **Wł.**, ekran parowania zostanie wyświetlony na ekranie telewizora.

Jeśli nie widzisz tego ekranu, sprawdź, czy w telewizorze wybrano prawidłowe wejście HDMI.

Aby móc korzystać z Asystenta Google na pilocie, musisz najpierw sparować pilota Bluetooth z urządzeniem Android TV. Postępuj zgodnie z instrukcjami parowania wyświetlanymi na ekranie.

<span id="page-11-0"></span>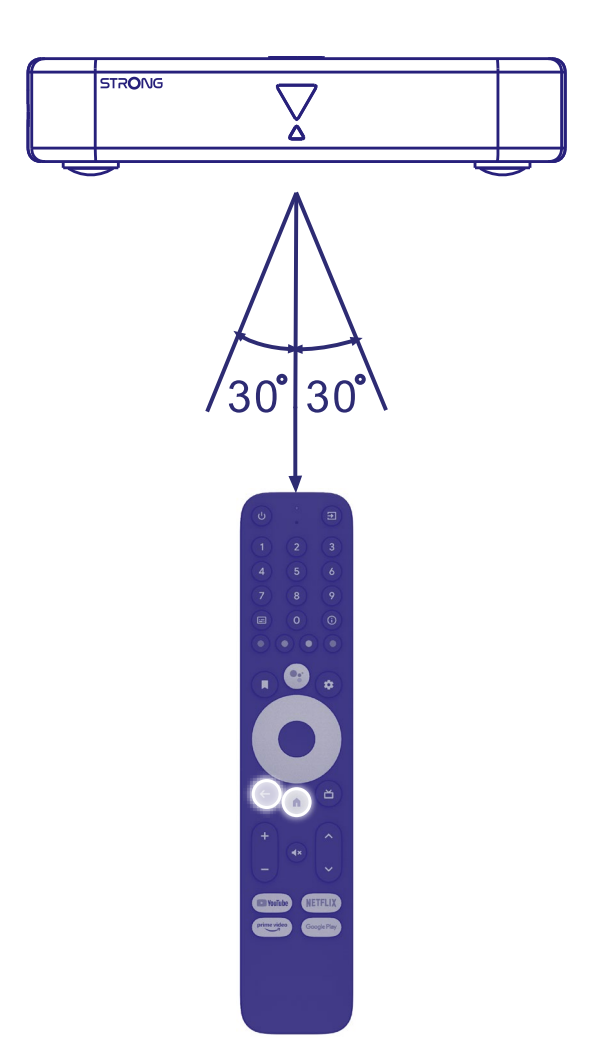

Naciśnij jednocześnie przyciski < i **\*** przez ponad 5 sekund, aż dioda na pilocie zacznie migać. Gdy się powiedzie, na ekranie pojawi się komunikat. Jeśli nie, sprawdź baterie w pilocie lub spróbuj ponownie.

# **4.1 Pierwsza instalacja**

### **Krok 1: Język**

Wybierz preferowany język na stronie powitalnej.

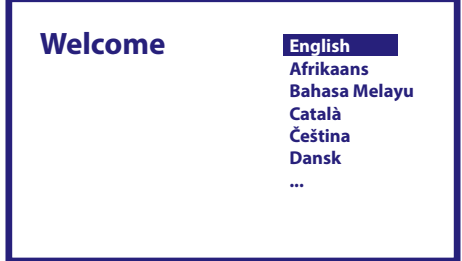

### <span id="page-12-0"></span>**Krok 2: Wi-Fi**

Wybierz i połącz tutaj swoją sieć Wi-Fi. Jeśli używasz kabla Ethernet, po prostu potwierdź.

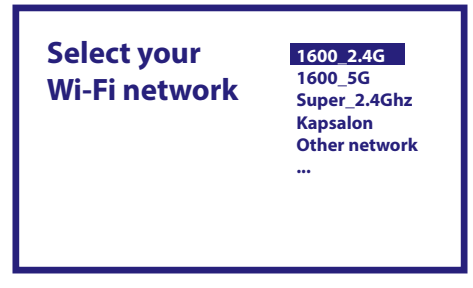

### **Krok 3: Konto Google**

Zaloguj się przy użyciu swojego konta Google. Jeśli go nie masz, utwórz je najpierw na swoim komputerze lub innym urządzeniu z Androidem, takim jak telefon komórkowy lub tablet. Bez konta Google nie możesz korzystać z tego urządzenia.

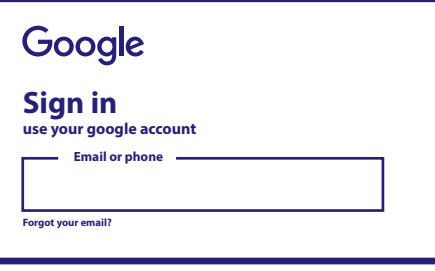

### **Krok 4: Warunki świadczenia usług i polityka prywatności**

Przeczytaj i zaakceptuj Warunki świadczenia usług i Politykę prywatności.

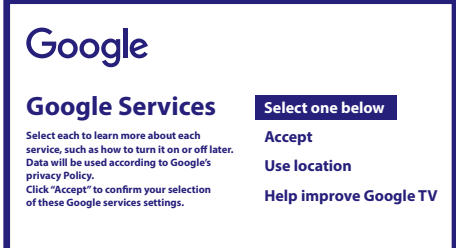

### **Krok 5: Poznaj swojego Asystenta Google**

W kolejnych krokach wybierz, czy chcesz korzystać z Asystenta Google i wyszukiwać w aplikacjach.

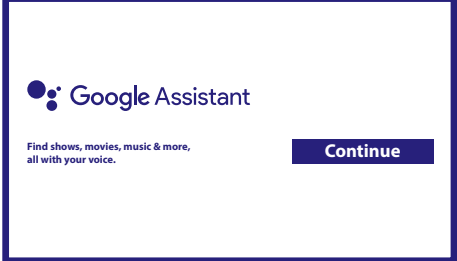

### <span id="page-13-0"></span>**Krok 6: Wybierz polecane aplikacje**

Jeśli chcesz zainstalować zalecane aplikacje, możesz je wybrać tutaj.

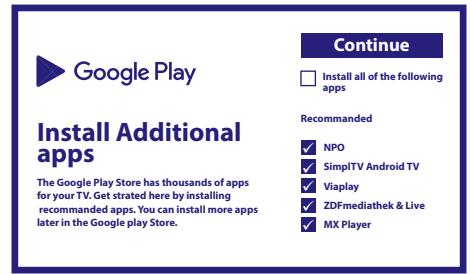

### **Krok 7: numer PIN**

W tym kroku tworzysz numer PIN, który należy zapamiętać. Ten kod PIN będzie używany do kontroli rodzicielskiej i blokowania kanałów w aplikacji Live TV. Radzimy nie używać 0000. Proszę zanotować ten numer PIN.

#### **Krok 8: Tuner / skanowanie**

Wybierz, czy chcesz wyszukać kanały telewizyjne i/lub radiowe. Jeśli nie chcesz korzystać z telewizji na żywo, wybierz "Pomiń". Możliwe jest późniejsze automatyczne skanowanie. Jeśli chcesz korzystać z tej opcji, przejdź do wyboru kraju.

#### **Krok 9: Wybór kraju**

Wybierz tutaj kraj, w którym korzystasz z Android TV Box. Bardzo ważne jest, aby wybrać właściwy kraj, ponieważ od tego zależy, czy znajdzie wszystkie kanały i posortuje je automatycznie, jeśli ta opcja jest obsługiwana.

#### **Krok 10: Wybór strojenia**

W tym menu możesz wybrać, czy chcesz używać aktywnej anteny, która wymaga zasilania 5 V dla wbudowanego wzmacniacza. Sprawdź, czy podłączona antena wymaga włączenia tej opcji, naciskając przycisk **OK**. Następnie możesz wybrać tryb skanowania dla "WSZYSTKICH" kanałów, które są właczone w kodowanie lub tylko "Darmowe" do oglądania. Wybierz "Automatyczne strojenie", aby rozpocząć skanowanie na wszystkich częstotliwościach lub "Ręczne" tylko dla jednej częstotliwości. Jeśli chcesz, możesz najpierw dostroić antenę w trybie strojenia ręcznego, a następnie powrócić do początku strojenia automatycznego.

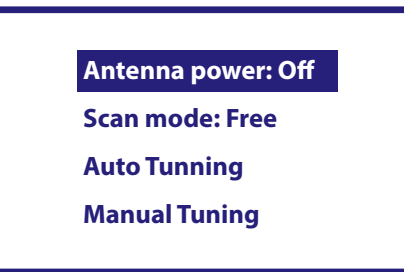

Po zakończeniu wyboru wybierz opcję "Automatyczne strojenie" i naciśnij przycisk OK, aby rozpocząć proces skanowania.

**UWAGA:** Ten TV box nie może dekodować kanałów kodowanych.

### **Krok 11: Konfigurowanie pilota**

W tym kroku możesz skonfigurować niektóre przyciski do regulacji głośności, przycisków wejścia i trybu gotowości podłączonych urządzeń. Na przykład: Telewizor, pasek dźwiękowy, cyfrowy wzmacniacz audio. Aby rozpocząć, wybierz "Konfigurowanie pilota" i postępuj zgodnie z instrukcjami wyświetlanymi na ekranie. Aby skonfigurować później w innym czasie, po prostu wybierz "Nie teraz".

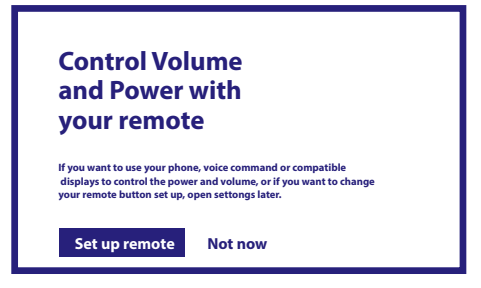

<span id="page-14-0"></span>Po wszystkich tych krokach na ekranie głównym pojawi się Android TV box. Wybierz *Telewizja na żywo*, aby oglądać znalezione kanały telewizyjne. Teraz możesz się nią cieszyć, ponieważ instalacja jest zakończona.

# **5.0 KORZYSTANIE Z TELEWIZJI NA ŻYWO**

Aby rozpocząć oglądanie kanałów telewizyjnych, wybierz na ekranie głównym aplikację *Telewizja na żywo* i naciśnij **OK**. Jeśli kanały telewizyjne zostaną znalezione w pierwszych krokach instalacji, rozpocznie się odtwarzanie na kanale. Jeśli podczas tej pierwszej instalacji nie zostaną znalezione żadne kanały, wyświetli się ekran *Skanuj kanały*. W takim przypadku naciśnij przycisk **SETTINGS** i wybierz *Kanały i wejścia*, aby otworzyć menu wyszukiwania kanałów. Sprawdź, czy wybrano właściwy kraj. Wybierz menu *Skanuj* i postępuj zgodnie z instrukcjami wyświetlanymi na ekranie, aby (ponownie) zainstalować kanały telewizyjne.

Gdy używasz *Telewizji na żywo* po raz pierwszy, na ekranie pojawiają się objaśnienia dotyczące przycisków nawigacyjnych. Użyj tych przycisków lub naciśnij przycisk **OK**, aby przejść przez te kroki i potwierdzić wyjaśnienia.

- **▲ Otwórz menu** *Dla Ciebie***, aby wybrać jeden z aktualnie uruchomionych programów. W tym menu użyj ◀▶, aby** wybrać przewodnik telewizyjny, ulubione lub preferencje. Na ekranie zostaną wyświetlone informacje z aktualnie uruchomionego programu. W tym menu użyj <br /> wybrać napisy i Menu audio. Naciśnij **OK** , aby uruchomić funkcję Timeshift, gdy podłączone jest urządzenie USB. Otwórz listę kanałów *Wszystkie* Kanały. W tym menu użyj ▲▼, aby przesunąć podświetlenie do innego kanału i naciśnij OK, aby wybrać. Użyj ◀ ▶, aby wybrać *Niedawne* ostatnio wybrane kanały, tylko kanały *Radio* lub *TV*. Wywołanie paska informacyjnego EPG na ekranie z informacjami tylko o bieżącym kanale z bieżącymi i nadchodzącymi wydarzeniami. Użyj **∢ ▶**, aby przewinąć do następnych wydarzeń i naciśnij OK, aby zobaczyć bardziej szczegółowe informacje. Jeśli chcesz zobaczyć któreś z następnych wydarzeń, wybierz *Lista obserwowanych* i naciśnij **OK**, aby dodać je do listy obserwowanych. Powrót do poprzedniego kroku w menu lub wyjście z informacji. **UWAGA:** Niektóre kanały telewizyjne transmitują tylko ścieżki dźwiękowe Dolby. W takim przypadku głośności nie można regulować za pomocą regulatora głośności urządzenia Android TV box. Zamiast tego użyj pilota do telewizora lub
- wzmacniacza audio Dolby. Alternatywnie możesz ustawić regulację głośności za pomocą menu "Ustawienia" > "Ustaw przyciski pilota" w celu sterowania za pomocą protokołu HDMI CEC.

# **6.0 PREFERENCJE KONFIGURACJA TELEWIZJA NA ŻYWO**

Jeśli chcesz rozpocząć nowe automatyczne skanowanie, edytować kanały, sortować kanały, ustawić domyślny kanał startowy lub wyłączyć i włączyć antenę, wybierz menu Preferencje, klikając ▲ i czterokrotnie ▶. Następnie kliknij ▼, aby wybrać *Ustawienia* i podmenu poniżej.

# **6.1 Skanowanie kanałów**

To menu umożliwia automatyczne wyszukiwanie kanałów ze wszystkich dostępnych częstotliwości dla wybranego kraju. Należy pamiętać, że wszystkie poprzednio zainstalowane kanały i listy ulubionych zostaną usunięte. Nowo znalezione kanały zostaną zainstalowane na liście kanałów, a następnie możesz utworzyć nową listę ulubionych, jeśli chcesz. Wybierz *Skanuj* i wybierz pomiędzy *Auto*, które zainstaluje wszystkie znalezione kanały lub *Ręczne*, aby przeskanować tylko jedną wybraną częstotliwość. Podświetl *Szukaj* i naciśnij **OK**, aby rozpocząć skanowanie.

# **6.2 Edytowanie kanałów**

To menu pozwala pominąć, przenieść, zmienić nazwę, usunąć kanały z listy kanałów. *Pomiń kanały:* Tutaj możesz zaznaczyć te kanały, których nie chcesz pokazywać podczas przełączania kanałów.

<span id="page-15-0"></span>*Przenieś kanały:* Wybierz kanał, który chcesz przenieść na listę kanałów. Naciśnij krótko przycisk **OK**, aby wybrać i użyj przycisków ▲▼, aby przejść do nowej pozycji. Naciśnij krótko **OK**, aby potwierdzić nową pozycję. Naciśnij długo **OK**, aby uzyskać dostęp do opcji przejścia bezpośrednio na początek lub koniec listy kanałów.

*Zmień nazwy kanałów:* Bieżącą nazwę kanału można zmienić na inną. *Usuń kanały:* Możesz trwale usunąć kanały z listy kanałów.

# **6.3 Kanał domyślny**

Użyj tego elementu menu, aby wybrać kanał, który ma być wyświetlany po uruchomieniu aplikacji Live TV. Ustaw *Wł.*, aby włączyć tę funkcję, ustaw *Wył.*, aby ją wyłączyć i zacznij od ostatnio oglądanego kanału.

## **6.4 LCN**

Opcja *LCN* (logiczne numerowanie kanałów) może być Wył. lub Wł. Wybierz *Wyłączone / Wył.,* jeśli chcesz dowolnie sortować kanały. Wybierz *Włączone/ Wł.,* jeśli lokalny nadajnik obsługuje to automatyczne sortowanie kanałów. Jeśli zmienisz wybór LCN, zalecane jest ponowne automatyczne skanowanie.

### **6.5 Moc anteny**

Ustaw na *Wł.*, jeśli używasz aktywnej anteny (z wbudowanym wzmacniaczem). Złącze ANT IN odbiornika będzie wtedy miało 5 woltów z maks. 50mA. Wybierz *Wył.* dla anten pasywnych.

## **6.6 Kontrola rodzicielska**

To menu pozwala chronić kanały za pomocą poziomów ocen i blokować kanały za pomocą kodu PIN. Możesz także utworzyć nowy kod PIN. Aby uzyskać dostęp do tego menu, wpisz najpierw swój kod PIN, który utworzyłeś podczas pierwszej instalacji. Kanały z oceną rodzicielską powyżej wybranego wieku będą chronione kodem PIN (jeśli jest dostępny w Twojej lokalnej audycji).

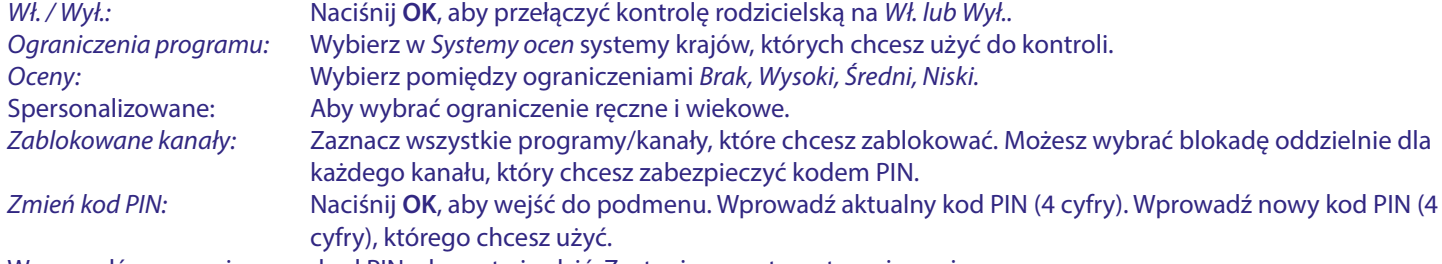

Wprowadź ponownie nowy kod PIN, aby potwierdzić. Zostanie on automatycznie zapisany. Zanotuj go. Nowy PIN:

# **7.0 PREFERENCJE AUDIO / NAPISY W TELEWIZJI NA ŻYWO**

Aby ustawić priorytet dźwięku i napisów, wybierz jedno z tych menu. W trybie wyświetlania wybierz menu Preferencje, klikając przycisk ▲ i czterokrotnie ▶. Następnie kliknij q, aby wybrać *Audio* lub *Napisy* i podmenu poniżej.

### **AUDIO**

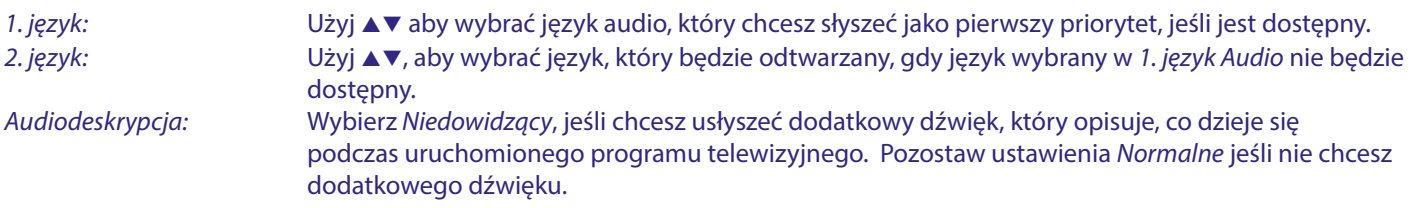

### **NAPISY**

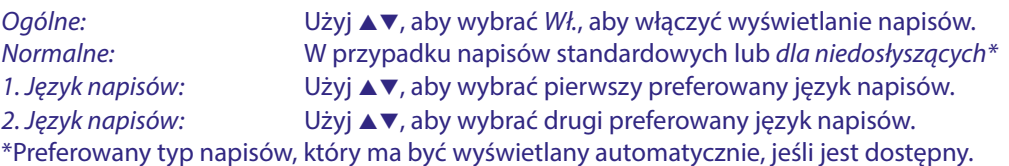

# <span id="page-16-0"></span>**8.0 KORZYSTANIE Z ANDROIDA**

Naciśnij przycisk <sup>2</sup>, aby wybrać stronę główną systemu Android, od której możesz rozpocząć swoją podróż.

Jest to strona startowa, na której możesz wybrać telewizję na żywo, swoje ulubione aplikacje, takie jak YouTube, wyszukać filmy i nowe aplikacje do zainstalowania. Użyj przycisków nawigacyjnych **AV** i <**D**, aby wybrać i przyciskiem **OK** potwierdź wybór. Aby wyjść lub cofnąć się o krok, użyj przycisku  $\blacktriangleleft$ .

Naciśnij przycisk **LIVE TV**, aby bezpośrednio otworzyć telewizję na żywo. (Rozdział 5)

Naciśnij przycisk **SETTINGS**, aby uzyskać bezpośredni dostęp do menu systemu Android w celu zmiany ustawień i konfiguracji połączeń, takich jak Wi-Fi i Bluetooth. (Rozdział 9)

Naciśnij przycisk<sup>9</sup>:, aby przywołać Asystenta Google z funkcjami sterowania głosowego. (Rozdział 10)

# **9.0 USTAWIENIA**

Wybierz Ustawienia, aby sprawdzić informacje o urządzeniu, dodać/usunąć konta i wprowadzić zmiany w ustawieniach systemowych. Usuń aplikacje, ustaw datę i godzinę, wybierz ustawienia dźwięku i ekranu, przywróć ustawienia fabryczne i wiele więcej… Naciśnij przycisk **SETTINGS**, aby uzyskać bezpośredni dostęp lub poprzez menu główne, aby wybrać pozycję w prawym górnym rogu.

## **9.1 Ustaw nazwę swojego urządzenia**

Wybierz tutaj nazwę, która pomoże Ci zidentyfikować połączenie podczas przesyłania lub ustanawiania go z innych urządzeń.

# **9.2 Kanały i wejścia**

Ta opcja służy do skanowania, pomijania i przenoszenia kanałów w aplikacji Telewizji na żywo. Jest również dostępna za pośrednictwem aplikacji.

# **9.3 Sieć i Internet**

Wybierz i włącz Wi-Fi, aby połączyć się z siecią bezprzewodową.

Gdy urządzenie przeskanuje i wyświetli listę pobliskich sieci Wi-Fi, wybierz odpowiednią nazwę sieci, w razie potrzeby wprowadź hasło i wybierz OK.

Jeśli używasz kabla RJ45 między Android box a routerem do połączenia z Internetem.

Możesz sprawdzić w *Ethernet > Połączono,* czy połączenie zostało nawiązane prawidłowo. Jeśli wyświetlany jest komunikat *Brak połączenia*, kabel nie jest podłączony lub zamiast tego chcesz korzystać z Wi-Fi.

**UWAGA:** Możesz używać tylko jednego połączenia w tym samym czasie. Wi-Fi lub kabel. Nie oba.

# **9.4 Konta i logowanie**

Znajdź tutaj aktualne konto, którego użyłeś podczas pierwszej konfiguracji. Jeśli chcesz dodać nowe konto (konta), przełącz się na nowe lub usuń jedno.

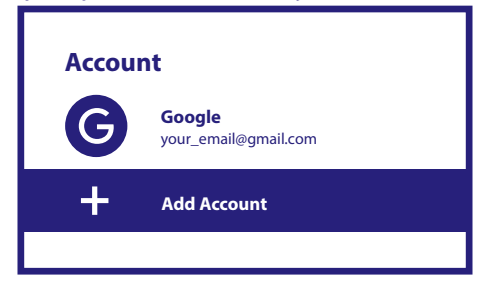

# **9.5 Aplikacje**

Tutaj znajdziesz wszystkie zainstalowane aplikacje na swoim urządzeniu. Jeśli chcesz, możesz je usunąć lub zobaczyć uprawnienia dostępu, które mają lub których wymagają. Zachowaj ostrożność, jeśli zmienisz lub usuwasz aplikacje. Może to prowadzić do niestabilności ich funkcji.

### **9.6 Preferencje urządzenia**

Tutaj znajdziesz wszystkie ustawienia, takie jak informacje o urządzeniu i wersji oprogramowania, godzinie i dacie, wyborze języka, typie klawiatury, wyświetlaczu i dźwięku, przestrzeni dyskowej, aktywacji Asystenta Google i Chromecasta, ustawieniach oszczędzania energii, lokalizacji i dostępności.

### <span id="page-17-0"></span>**9.6.1 O informacjach**

W obszarze Ustawienia > Preferencje urządzenia wybierz opcję Informacje, aby znaleźć nazwę urządzenia i informacje o oprogramowaniu.

Wybierz *Aktualizacja systemu,* aby sprawdzić, czy dostępne jest nowe oprogramowanie. Wybierz *Przywracanie ustawień fabrycznych,* aby zresetować lub usunąć wszystko. (Zobacz rozdział 11)

**OSTRZEŻENIE:** Po aktualizacji odbiornik automatycznie uruchomi się ponownie. Podczas procesu aktualizacji NIGDY nie odłączaj odbiornika od sieci ani nie wyłączaj zasilania! Może to spowodować uszkodzenie odbiornika i utratę gwarancji!

### **9.6.2 Data i godzina**

Wybierz *Data i godzina*, aby ręcznie zmienić strefę czasową i format wyświetlania (24/12-godzinny).

#### **9.6.3 Ustawienia językowe**

Wybierz *Język*, aby zmienić wcześniej ustawiony język.

### **9.6.4 Wyświetlacz i dźwięk**

Wybierz *Wyświetlacz i dźwięk,* aby zmienić rozdzielczość ekranu, formaty audio i skonfigurować sterowanie HDMI CEC. Domyślnie rozdzielczość ekranu jest automatycznie ustawiana na najlepszą i maksymalną rozdzielczość podłączonego telewizora. Jeśli chcesz, możesz przełączyć się na niższą rozdzielczość i wyłączyć funkcję HDR. Wybierz *HDMI CEC*, aby skonfigurować sterowanie pilotem z urządzeń i podłączonego telewizora.

Wybierz ustawienia *Zaawansowane i Dźwięk*, aby wybrać dźwięk stereo i Dolby oraz aktywować wyjście S/PDIF. Znajdziesz je w *Wyświetlacz i dźwięk > Zaawansowane ustawienia dźwięku > Wybierz formaty > Brak,* aby ustawić tylko dźwięk stereo. Wybierz *Automatyczne,* aby używać wszystkich formatów audio obsługiwanych przez to urządzenie, w tym Dolby Digital.

# **9.7 PILOT I AKCESORIA**

Wybierz opcję *Dodaj akcesorium*, aby sparować nowy pilot lub urządzenie przez Bluetooth. Aby usunąć, zmienić nazwę lub znaleźć szczegóły urządzenia Bluetooth, wybierz to urządzenie, które jest pokazane w *Pilot i akcesoria* i naciśnij **OK**, aby uzyskać dostęp.

# **9.8 KONFIGURACJA PRZYCISKÓW PILOTA**

Wybierz opcję *Dodaj urządzenie,* aby sterować za pomocą dołączonego pilota z systemem Android innym urządzeniem, takim jak telewizor, listwa dźwiękowa lub amplituner AV. Muszą być one podłączone kablem HDMI. Dostępne opcje to Głośność, Tryb gotowości i Wejście źródła na ekranie telewizora. Aby skonfigurować te przyciski, wymagane jest aktywne połączenie z Internetem, ponieważ kody będą kontrolowane z serwera internetowego. Postępuj zgodnie z instrukcjami w menu.

# **10.0 ASYSTENT GOOGLE**

### **Powiedz to, aby odtworzyć.**

Poproś o odtworzenie ulubionego programu, filmu lub muzyki. Lub znajdź najnowszy hit kinowy.

#### **Aby rozpocząć, naciśnij przycisk Asystenta Google na pilocie**

Mów do mikrofonu pilota z wyszukiwaniem głosowym. Dowiedz się więcej o Asystencie Google na stronie assistant.google.com lub powiedz .Co mogę dla Ciebie zrobić?"

### **Filmy i programy telewizyjne:**

Odtwórz Stranger Things w serwisie Netflix. Klipy wideo: Odtwórz filmy z kotami. Aplikacje: Otwórz YouTube. Szukaj: Szukaj sitcomów.

Informacje: Opowiedz mi o Grze o Tron.

#### **Kontrola**

Odtwarzanie nagranego dźwięku: Pauza. Stop. Przywrócenie głośności: Głośniej. Łagodniej. Moc: Wyłącz.

### <span id="page-18-0"></span>**Odtwarzaj muzykę, wiadomości lub podcasty**

Muzyka: Włącz muzykę Sii. (Dowiedz się, jak wybrać dostawcę usług muzycznych). Wiadomości: Odtwórz wiadomości. Jakie są najnowsze wiadomości z BBC?

### **Zapytaj Google**

Sporty: Jak wypadli Patrioci? Kiedy jest kolejny mecz Warriors? Obliczenia: Ile to jest 20% z 80? Słownik: Co znaczy "ludyczny"? Znajdź odpowiedzi: Jak daleko jest księżyc? Jaka jest pogoda w Berlinie? Konwersje jednostek: Ile łyżeczek to filiżanka?

**UWAGA:** Aby móc korzystać z Asystenta Google na pilocie, musisz najpierw sparować pilota Bluetooth z Twoim TV Box.

# **11.0 PRZYWRACANIE USTAWIEŃ FABRYCZNYCH**

W obszarze Ustawienia wybierz Preferencje urządzenia > Informacje > Przywracanie ustawień fabrycznych. Kliknij Przywracanie ustawień fabrycznych, aby wyczyścić wszystko. Po wybraniu tej opcji wszystkie ręcznie zainstalowane aplikacje i dane użytkownika zostaną usunięte. Urządzenie Android TV box powraca do etapu Kreatora pierwszej instalacji w celu przeprowadzenia nowej instalacji.

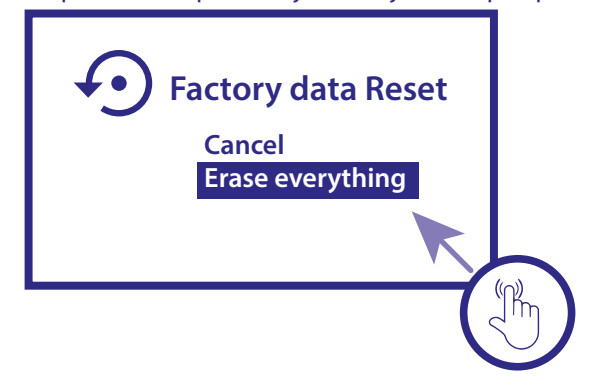

**OSTRZEŻENIE:** Po przywróceniu urządzenia z systemem Android TV do domyślnych ustawień fabrycznych wszystkie ustawienia, zainstalowane aplikacje, konta i zapisane kanały zostaną trwale usunięte. Prosimy o rozważne korzystanie z tej opcji.

# <span id="page-19-0"></span>**12.0 ROZWIĄZYWANIE PROSTYCH PROBLEMÓW**

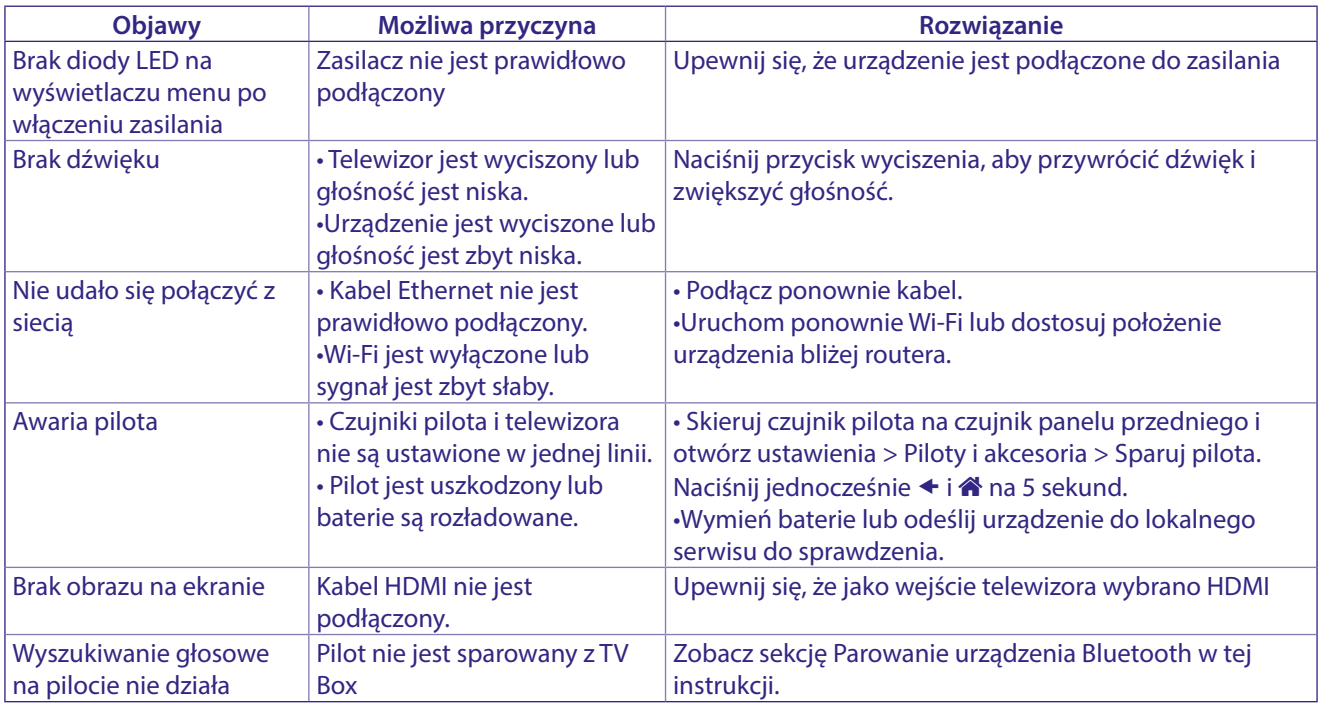

# **13.0 SPECYFIKACJE TECHNICZNE**

### **Dekoder video**

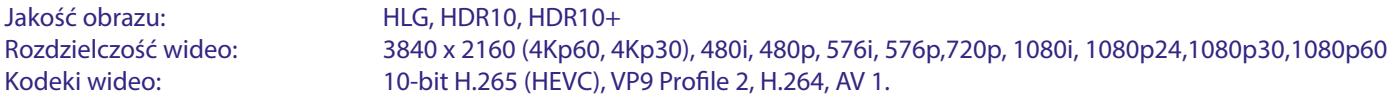

### **Dekoder audio**

Dekodowanie dźwięku: Dolby® Digital/ Dolby® Digital Plus\*, AAC, LC-AAC, HE-AAC, MP 3, MPEG-1 layer1/2

\* Dolby, Dolby Audio oraz symbol podwójnego D są znakami handlowymi Dolby Laboratories Licensing Corporation.

### **System & Pamięć**

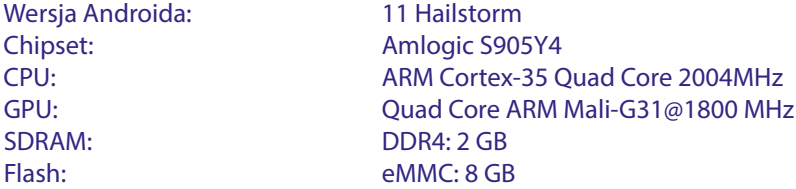

### **Podłączenia**

ANT IN HDMI LAN 2x USB ports version 2.0 Micro SD port S/PDIF(optyczny) DC IN (12 V,1 A)

### <span id="page-20-0"></span>**Dane ogólne**

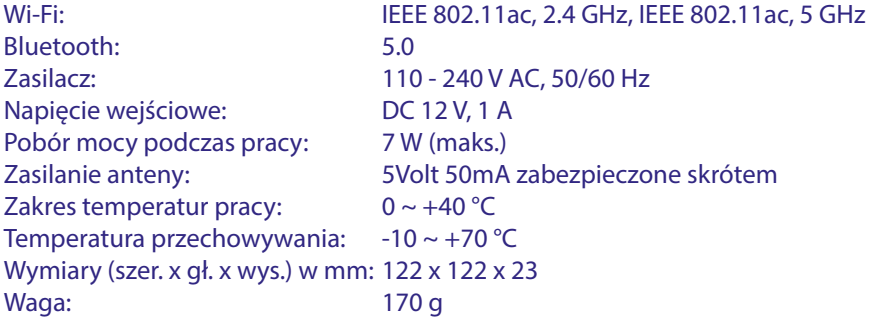

#### **OCHRONA DANYCH:**

Należy pamiętać, że firma STRONG, partnerzy produkcyjni, dostawcy aplikacji i dostawcy usług mogą gromadzić i wykorzystywać dane techniczne i związane z nimi informacje, w tym między innymi informacje techniczne dotyczące tego urządzenia, systemu i oprogramowania aplikacji oraz urządzeń peryferyjnych. STRONG, partnerzy produkcyjni, dostawcy aplikacji oraz dostawcy usług mogą wykorzystywać takie informacje w celu ulepszenia swoich produktów lub świadczenia usług lub technologii, o ile są one w formie, która nie identyfikuje użytkownika osobiście. Dodatkowo należy pamiętać, że niektóre świadczone usługi - już w urządzeniu lub zainstalowane przez Państwa - mogą wymagać rejestracji z podaniem Państwa danych osobowych. Ponadto należy pamiętać, że niektóre usługi, które nie są preinstalowane, ale mogą być zainstalowane, mogą zbierać dane osobowe nawet bez podania dodatkowych ostrzeżeń oraz spółka STRONG nie może być pociągnięta do odpowiedzialności za ewentualne naruszenie ochrony danych przez usługi, które nie są preinstalowane.

\* Dostępność aplikacji zależy od kraju. STRONG nie ponosi odpowiedzialności za usługi osób trzecich. Oferty stron trzecich mogą zostać zmienione lub usunięte w dowolnym momencie, mogą nie być dostępne we wszystkich regionach i mogą wymagać oddzielnej subskrypcji.

# **INSTRUKCJA BEZPIECZEŃSTWA**

#### Przeczytaj wszystkie instrukcje przed rozpoczęciem użytkowania urządzenia. Zachowaj je do późniejszego wykorzystania.

- Używaj tylko akcesoriów określonych lub dostarczonych przez producenta (np. zasilacz, baterie itp.).
- Przed instalacją lub włączeniem urządzenia prosimy o zapoznanie się z informacją zawartą na tylnej obudowie urządzenia na temat elektryczności i bezpieczeństwa.
- Aby zmniejszyć ryzyko pożaru lub porażenia pradem nie należy narazać urządzenia na deszcz lub wilgoć.
- Wentylacja nie powinna być utrudniona poprzez zasłanianie otworów wentylacyjnych takimi przedmiotami jak gazety, obrusy, zasłony, itp.
- Urządzenie nie powinno być narażone na kapiącą lub pryskającą wodę, ani znajdować się w pobliżu obiektów takich jak wazony z woda.

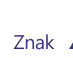

wskazuje na ryzyko porażenia prądem elektrycznym.

- Aby zapobiec powstawaniu szkód, urządzenie musi być bezpiecznie przymocowane do podłogi lub ściany zgodnie z instrukciami instalacii
- Istnieje niebezpieczeństwo wybuchu przy niepoprawnej wymianie akumulatora. Zastąpić go można tylko poprzez ten sam produkt lub jego odpowiednik.
- Akumulator (akumulator lub bateria lub baterie) nie mogą być narazone na nadmierne światło słoneczne, pożar lub podobne.
- Nadmierna głośność akustyczna słuchawek może spowodować utrate słuchu.
- Słuchanie przez dłuższy czas muzyki na wysokim poziomie głośności może spowodować uszkodzenie słuchu.
- W celu zmiejszenia ryzyka uszkodzenia słuchu, należy zmniejszyć głośność do bezpiecznego poziomu oraz ograniczyć ilość czasu słuchania na dużej głośności.
- Wtyczka lub złącze, urządzenia używane również jako wyłącznik urządzenia muszą być łatwo dostępne. Podczas przenoszenia oraz transportu, prosimy o zadbanie o zestaw przewódów zasilania, np. związanie przewodu zasilającego oraz zestawu kabli. Kable powinny być chronione przed ostrymi krawędziami gdyż mogą one powodować uszkodzenia izolacji kabli zasilania. Przy ponownym podłączeniu urządzenia upewnij się, że przewód zasilania nie jest uszkodzony. Urządzenie jest wyłączone, gdy wszystkie sygnały świetlne na urządzeniu nie świecą się. Aby całkowicie odłączyć urządzenie od źródła zasilania należy wyciągnąć wtyczkę z gniazdka
- Należy zwrócić szczególną uwagę na aspekty środowiskowe przy utvlizowaniu baterii.
- Źródła ognia, takie jak zapalone świece, nie powinny być umieszczane na urządzeniu.

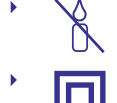

- , aby zapobiec rozprzestrzenianiu się ognia, świeczki lub inne otwarte źródła ognia trzymaj zawsze z dala od tego produktu.
- Sprzęt oznaczony tym znakiem jest urządzeniem klasy II, czyli urządzeniem elektrycznym o podwójnej izolacji. Jest tak zaprojektowany, że nie wymaga podłączenia do gniazdka z uziemieniem.

### Środki ostrożności

- Nie należy nigdy próbować otwierać obudowy urządzenia. Taka czynność unieważnia gwarancję. Dotykanie wnętrza urządzenia jest niebezpieczne ze względu na prąd wysokiego napięcia i .<br>możliwie zagrożenia porażenia prądem. Proszę zlecić konserwacje lub serwisowanie wykwalifikowanemu personelowi.
- Podczas podłączania kabli, proszę upewnić się, że urzadzenie jest odłączone od zasilania sieciowego. Proszę odczekać kilka sekund po wyłączeniu urządzenia, przed jego przesunięciem lub odłączeniem jakiegokolwiek sprzętu.

Proszę stosować wyłącznie certyfikowane przedłużacze z kompatybilnymi przewodami, które są odpowiednie dla zużycia energii elektrycznej zainstalowanego sprzętu. Proszę upewnić się, że dostarczana energia elektryczna odpowiada napięciu na tabliczce znamionowej z tyłu urządzenia.

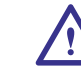

- Ryzyko wybuchu w przypadku wymiany baterii na baterię niewłaściwego typu
- Wrzucenie baterii do ognia lub gorącego pieca albo mechaniczne zgniecenie lub przecięcie baterii może spowodować wybuch.
- Bateria narażona na działanie bardzo wysokiej temperatury może spowodować wybuch lub wyciek łatwopalnej cieczy lub gazu.
- Bateria narażona na ekstremalnie niskie ciśnienie powietrza może spowodować wybuch lub wyciek łatwopalnej cieczy lub gazu

### Środowisko pracy

- Nie instalować urządzenia w ciasnej przestrzeni, takiej jak regał lub podobne.
- Nie używać zestawu w pobliżu wilgotnych i zimnych pomieszczeń, jednocześnie chronić zestaw przed przegrzaniem.
- Trzymać z dala od bezpośredniego światła słonecznego.
- Nie wolno używać zestawu w pobliżu zakurzonych, zapylonych miejsc.
- Nie pozostawiać lub przechowywać łatwopalnych materiałów w otoczeniu urzadzenia.

### **Dyrektywa WEEE**

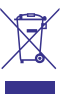

Właściwy sposób utylizacji tego produktu. Oznakowanie to wskazuje w UE, że tego produktu nie wolno wyrzucać z innymi odpadami z gospodarstw domowych. Aby zapobiec możliwej degradacji środowiska naturalnego lub zdrowia

ludzkiego wynikłego z niekontrolowanego unieszkodliwiania odpadów, zutylizuj to urządzenie odpowiedzialnie, promując przyjazne dla środowiska, ponowne wykorzystanie zasobów materialnych. Do zwrotu używanego urządzenia zaleca się stosować systemy zwrotu i zbiórki lub skontaktować się z punktem sprzedaży detalicznej, gdzie produkt został zakupiony.

### Przechowywanie

Twoje urządzenie zostało starannie sprawdzone i zapakowane przed wysyłką. Po rozpakowaniu go, upewnij się, że wszystkie części są zainstalowane. Przechowuj opakowanie z dala od dzieci. Zaleca się zachować karton w okresie gwarancji, aby zabezpieczyć urządzenie na czas transportu w przypadku ewentualnej naprawy gwarancyjnej.

### Opis oprogramowania:

Ten produkt zawiera oprogramowanie, które nie może być modyfikowane przez osoby trzecie.

Tylko STRONG zapewnia oprogramowanie zainstalowane w produkcie i publikuje odpowiednie aktualizacje oprogramowania lub oprogramowania online na stronie www.strong.tv.

#### **UPROSZCZONA DEKLARACJA ZGODNOŚCI UE**

STRONG oświadcza, że Odbiornik cyfrowy jest zgodny z dyrektywą 2014/53/EU dotyczącą urządzeń radiowych.

Pełny tekst deklaracji zgodności UE jest dostępny pod następującym adresem internetowym: http://www.strong.tv/en/doc